## **SIEMENS** 3VA1 IEC 3VA11256ED320AA0

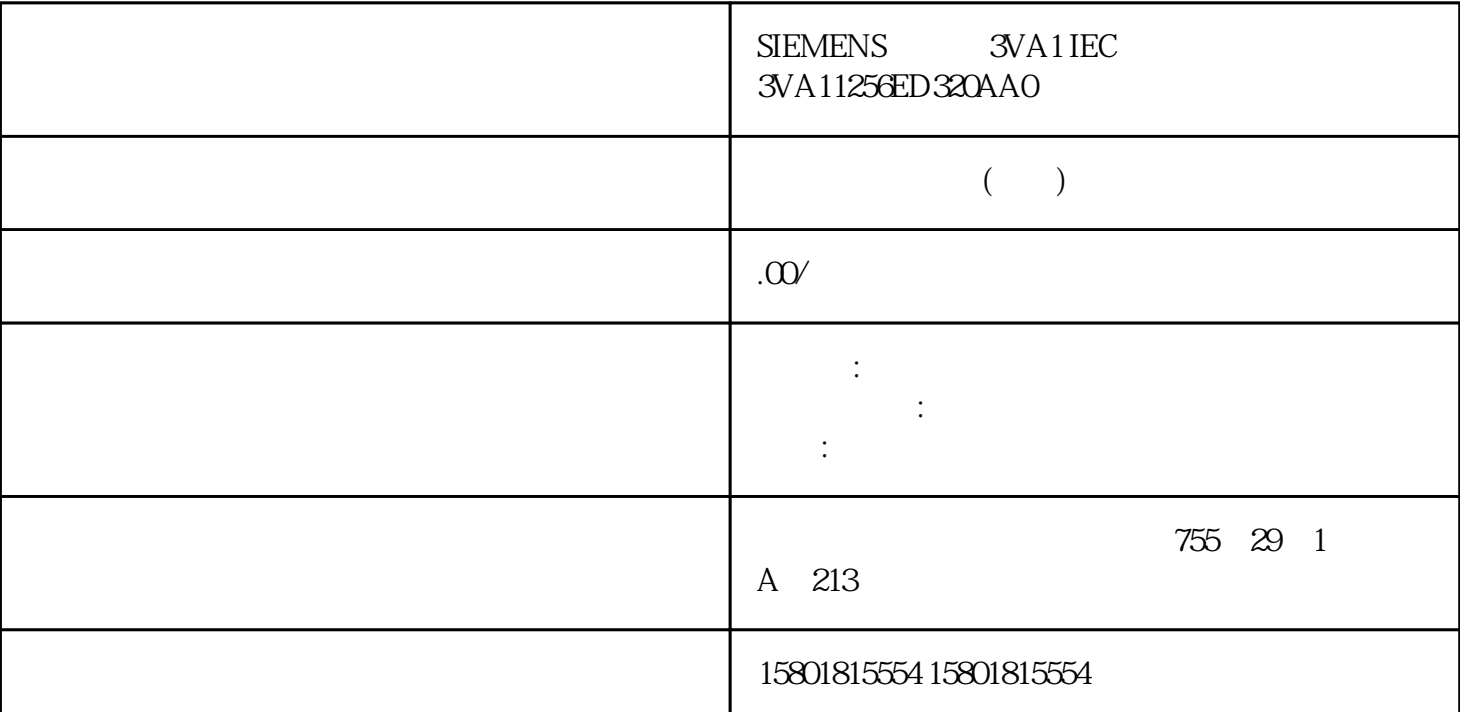

 $7-5$ CPU TSEND\_C/TRCV\_C TCON TCON TSEND C/TRCV\_C TCON  $T\_RESET$ TCON TSEND\_C/TRCV\_C TDISCON T\_RESET CPU RUN STOP CPU / CPU STEP 7 CPU S7 S7 SIMATIC SIMATIC CPU S7300 S7400 S7400 S7 S7 S71500  $\sim$  (104)" S7 S7 CPU CPU  $CPU$ S7 S7 S7 S7 S7 S7 20 CPU PROFINET PROFIBUS DP CP/CM S7 S7 S7 S7  $CPU$  S7  $CPU$  S7  $CPU$  315-2 DP  $CPU$  $S_7$  $\sqrt{\text{STEP}}$  7  $S7$  $\frac{1}{2}$  and  $\frac{1}{2}$  and  $\frac{1}{2}$  a  $\sqrt{S}$  S7  $\sqrt{S}$ 

## $S7S$  $S7$

 S7 通信的指令 与 S71500 进行 S7 通信时,可以使用以下指令: PUT/GET 可使用指令"PUT",将数据写入一个远程 CPU。使用指令"GET"从远程 CPU 读取数据。PUT 和  $\rm GET$ PUT GET PUT/GET PUT/GET PUT/GET  $j$ uedui $j$ a a control  $\mathbb{C}$ Protection) and  $\mathbb{C}$ PU  $\mathbb{C}$ S7 GET PUT S7-1500 CPU  $\begin{tabular}{ll} \bf BSEND/BRCV \\ \tt ``BSEND'' \end{tabular}$ " BSEND" " BRCV" " BRCV" 为"BSEND"的远程伙伴指令接收数据。 可通过指令对 BSEND/BRCV 进行 S7 通信,以实现安 USEND*A*URCV<br>"USEND" " USEND" "URCV" " URCV" "URCV" 为"USEND"的远程伙伴指令接收数据。无论通信伙伴的处理时间如何,用户都可通过 USEND/URCV  $S7$ PROFIBUS DP 57 STEP 7 CM 15425 PROFIBUS DP " (Test, commissioning, routing) DP PROFIBUS DP PROFIBUS 人物主动设备, PROFIBUS 上的主动设备。 这是一句话, DP PROFIBUS DP S7 PUT/GET S7 57 PUT/GET PUT GET PUT GET S7 and the system of the PUT GET  $\begin{array}{ccc} \text{PUT} & \text{GET} & \\ \text{S7} & & \text{1.} \end{array}$ S7 1. 1. PUT GET 2.  $\therefore$   $\qquad \qquad \sim$   $\qquad \qquad \text{(Conportion norm)}$  (Properties > Configuration)  $\qquad \qquad \text{3.}$ " (Connection parameters) 下拉列表。其它所有输入选项均禁用。 同时显示一些已知的连接参数: – 本地端点的名称 –  $4.$ CPU 作 为通信伙伴。 选择连接伙伴后,会自动输入以下参数: – 伙伴端点的名称 – 伙伴端点的接口。如果有多个接口,则可根据需要更改接口。 – 伙伴端点的接口类型 –  $-$  IPv4  $-$  5. " (Connection name) " (Select connection) PUT GET  $CPU$  $CPU$  BSEND/BRCV S7 BSEND/BRCV S7 S7 S7 S7 1.  $STEP 7$  "  $\hspace{1cm}$  " (Devices & networks)  $\hspace{1cm}$  2.  $\frac{1}{2}$  (Connections)  $\frac{1}{2}$   $\frac{1}{2}$   $\frac{1}{2$  $S7$ 4. " Connections) S7. " (Connections) S7. 5. " " (Properties) " " (General) S7  $S_7$  $ID^*$  (Local ID)  $ID$   $ID$   $S7$ 6. The set of the CPU  $\sim$  1 CPU  $\sim$  " (Program blocks)  $OB1$  and  $7.$  $S7 \hspace{1.5cm} S7$ " (Instructions) " (Communication) BSEND BRCV OB1  $8.$  ID  $10.9.$ 

 $\sqrt{a}$ 10. CPU CP 15431 S7 CP 15431  $S7$  and  $S7$  and  $S7$  are  $S7$  are  $S7$  (General)  $\text{C}^*$  TCP/IP" ISOonTCP (RFC 1006): S71500 CPU S7 "TCP/IP" ISO (ISO/IEC 8073) MAC  $S7$   $S7$   $S7$ PROFIBUS PROFINET/ $ST$  57 57 (325) 1. STEP 7 " "Wetworks) " (Devices & networks) And the set of the set of the set of the set of the set of the set of the set of the set of the set of the set of the set of the set of the set of the set of the set of the set of the se 3. The S7 PROFIBUS PROFINET/

选择"连接"(Connections) 按钮,并从下拉列表中选择"S7 连接"(S7 connection) 条目。